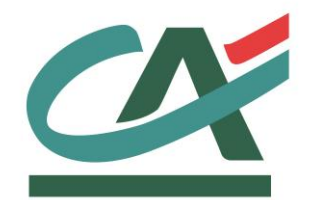

# **E-**transactions **PARAMETRES DE TESTS**

**VERSION DU 01/03/2015**

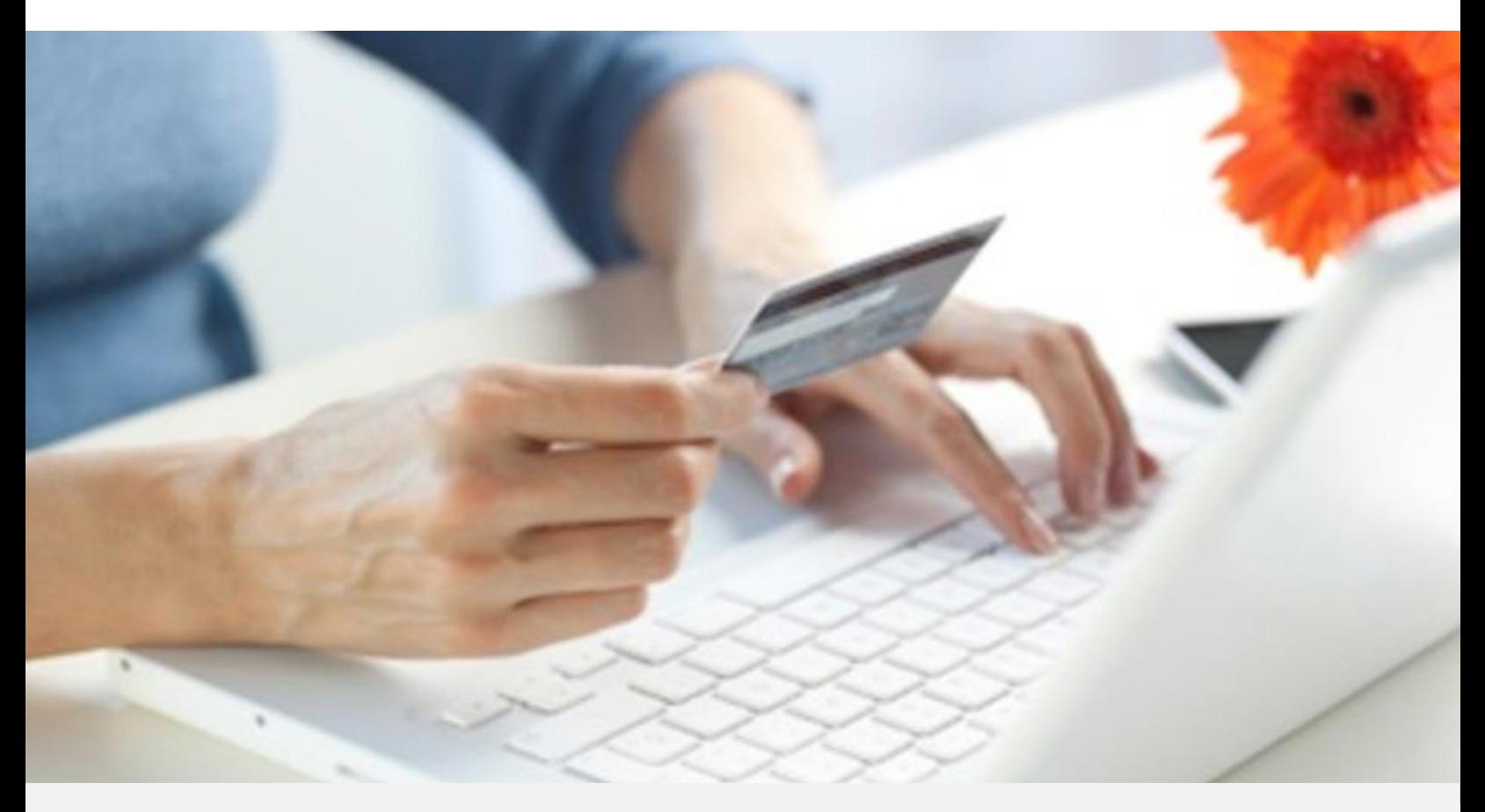

Crédit Agricole S.A, société anonyme au capital de 7 729 097 322 €. Siège social : 12 place des Etats-Unis 92127 Montrouge Cedex. Immatriculée au registre de Nanterre sous le N° de Siren : 784 608 416, N° individuel d'identification, assujettie à la TVA : FR 77 784 608 416. Crédit Agricole S.A est un établissement de crédit de droit français agréé par l'Autorité de Contrôle Prudentiel, (ACP 61 rue Taitbout 75 736 Paris cedex 09)

# **REFERENCES DOCUMENTATIONS**

La plupart des documentations référencées ci-dessous sont téléchargeables sur le site Web [https://e-transactions.aveo-groupe.com](https://e-transactions.aveo-groupe.com/)

<span id="page-1-1"></span><span id="page-1-0"></span>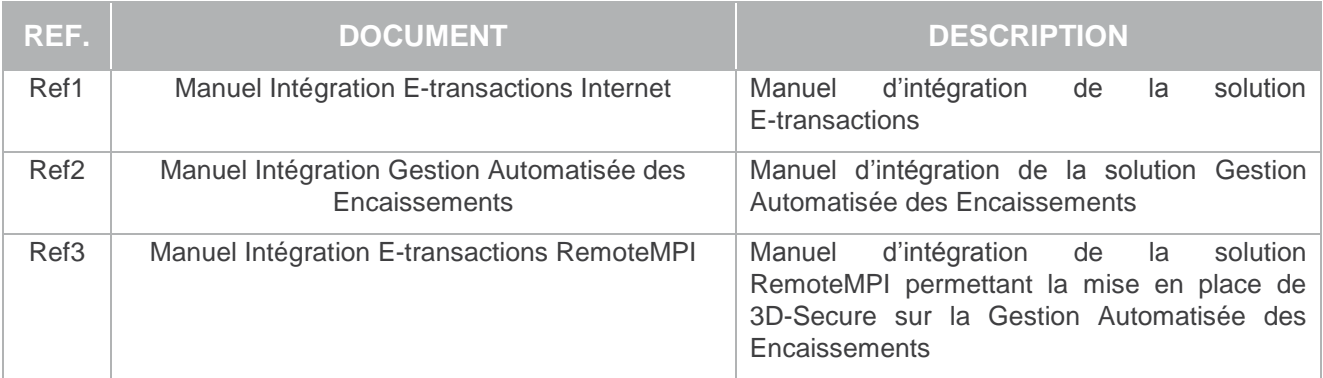

# **AVERTISSEMENT**

**Les informations contenues dans ce document n'ont aucune valeur contractuelle. Elles peuvent faire l'objet de modification à tout moment. Elles sont à jour en date de rédaction au 01/03/2015.** 

**E-transactions est une solution d'encaissement et de gestion des paiements à distance par carte bancaire, dans un environnement sécurisé, distribuée par les Caisses régionales de Crédit Agricole.** 

**Renseignez-vous auprès de votre conseiller sur les conditions générales et tarifaires de cette solution.** 

Cette documentation peut être enrichie par vos commentaires. Vous pouvez nous envoyer un email à [support@e-transactions.fr,](mailto:support@e-transactions.fr) en indiquant votre remarque aussi précisément que possible. Merci de préciser la référence du document ainsi que le numéro de la page.

# **ASSISTANCE**

Pour tout renseignement ou assistance à l'installation et à l'utilisation de nos produits, nos Equipes restent à disposition des commerçants et Intégrateurs, du lundi au vendredi de 9H à 18H30 :

#### **Support Technique & Fonctionnel :**

#### **E-mail : support@e-transactions.fr**

**Téléphone : 0 810 812 810** *(1)*

*(1) prix d'un appel local non surtaxé depuis un poste fixe*

Pour tout contact auprès de nos services, il faut IMPERATIVEMENT communiquer les identifiants :

- numéro de SITE (7 chiffres)
- numéro de RANG (2 chiffres)
- numéro d'identifiant (1 à 9 chiffres)

# **TABLE DES MATIERES**

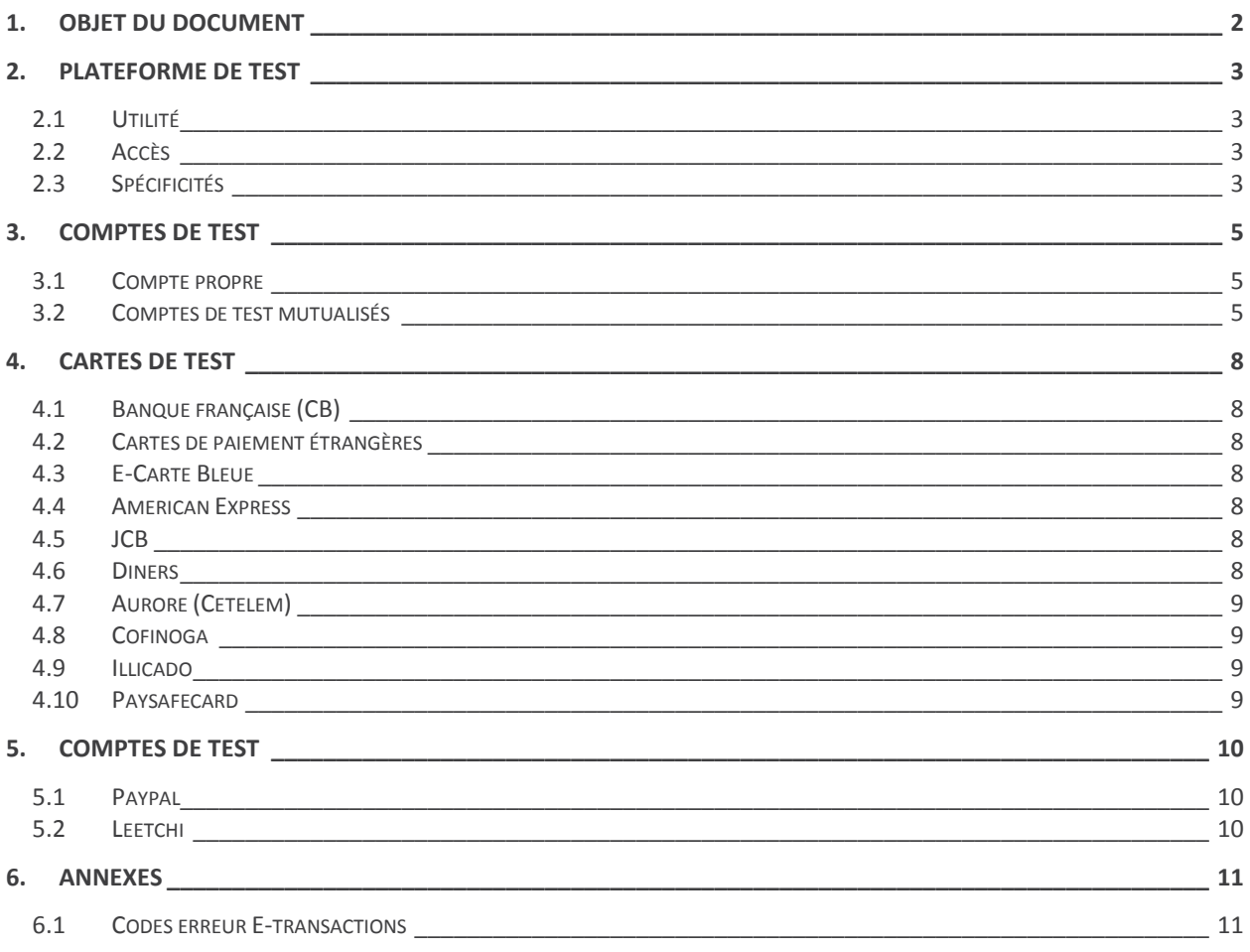

### **1. OBJET DU DOCUMENT**

Dans le domaine de la VAD et du E-Commerce, le Crédit Agricole propose une solution avec plusieurs options disposant chacune d'interface technique spécifique :

Dans le domaine de la VAD et du e-commerce, le Crédit Agricole propose une solution de paiement sur internet appelée **E-**transactions, elle peut être intégrée au site commerçant de différentes façons en s'appuyant sur des interfaces techniques spécifiques :

 **E-**transactions s'interface avec le site marchand Internet ou mobile. Les clients acheteurs sont redirigés automatiquement sur les pages de paiement multilingues. Ces pages sont personnalisables pour les harmoniser avec l'identité graphique du site Marchand.

**E-**transactions répond aux normes de sécurité des paiements par carte sur les sites d'ecommerce en affichant une page SSL 256 bits et en utilisant le protocole 3-DSecure.

- **G**estion **A**utomatisée des **E**ncaissements est utilisée pour valider les encaissements des transactions préalablement autorisées via **E-**transactions, assurer des remboursements et annulations de serveur à serveur.
- **G**estion **A**utomatisée des **E**ncaissements peut également assurer le traitement des paiements de façon transparente pour les clients acheteurs. L'application de vente du marchand doit collecter les informations sensibles telles que le n° de carte et les transmet à notre plateforme via un dialogue sécurisé de serveur à serveur. Le site marchand doit alors être PCIDSS.

Compléter **E-**transactions avec la **G**estion **A**utomatisée des **E**ncaissements permet au commerçant de gagner en flexibilité en intégrant le pilotage des opérations post-autorisation en mode serveur à serveur, depuis son application de vente (ou son back-office).

Pour aller plus loin, l'Application de vente du commerçant peut demander à notre plateforme de conserver les données du moyen de paiement. Cette solution s'interface parfaitement en complément de **E-**transactions ou bien directement en mode serveur à serveur. Ce service permet au Commerçant de gérer des paiements en plusieurs fois ainsi que des paiements express (en un clic) où l'Acheteur ne redonne pas les données de son moyen de paiement à chaque nouvelle transaction.

Le présent document présente les paramètres de test.

Il s'adresse aux personnes ayant besoin d'informations sur le fonctionnement de cette solution, sur la manière de s'y interfacer et de l'intégrer de la meilleure façon.

Paramètres de test

### **2. PLATEFORME DE TEST**

#### **2.1 Utilité**

Le Crédit Agricole met à la disposition des commerçants et intégrateurs une plateforme de tests (« pré-production ») accessible librement et gratuitement.

Cet environnement permet de valider l'intégration des produits **E-**transactions sans prendre de risques.

En effet, les paiements réalisés dans cet environnement ne sont pas transmis à la banque ou à l'établissement financier privatif. Vous pouvez donc procéder à de nombreux tests pour valider votre intégration sans risquer d'être débité ou facturé.

#### **2.2 Accès**

Les URLs d'appel pour effectuer des transactions avec **E-**transactions :

[https://preprod-tpeweb.e-transactions.fr/cgi/MYchoix\\_pagepaiement.cgi](https://preprod-tpeweb.e-transactions.fr/cgi/MYchoix_pagepaiement.cgi)

Les URLs d'appel pour effectuer des transactions avec **E-**transactions **version Mobile** :

<https://preprod-tpeweb.e-transactions.fr/cgi/ChoixPaiementMobile.cgi>

Les URLs d'appel pour effectuer des requêtes **G**estion **A**utomatisée des **E**ncaissements :

<https://preprod-ppps.e-transactions.fr/PPPS.php>

Pour accéder au Back-office Vision :

<https://preprod-guest.e-transactions.fr/Vision/>

#### **2.3 Spécificités**

#### **2.3.1 Simulation des cas d'erreur**

Au-delà de simuler un retour « PAIEMENT ACCEPTE », E-transactions vous permet de simuler des paiements refusés. Vous pouvez aussi bien simuler des erreurs retournées par la plateforme, que des codes associés à des refus d'autorisation bancaire.

Pour obtenir un code erreur volontairement, il faut renseigner la variable ERRORCODETEST (PBX\_ERRORCODETEST pour E-transactions). Cette variable est ignorée sur la plateforme de production.

L'ensemble des codes retour disponibles (présentés en annexe) sont ainsi simulables, vous permettant

Document non contractuel propriété de Crédit Agricole S.A Il ne peut être reproduit ou communiqué à des tiers sans autorisation

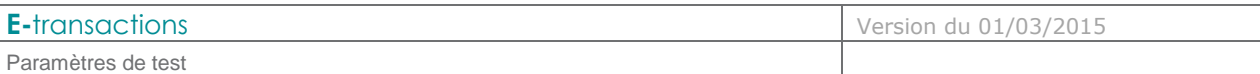

d'anticiper le traitement ad hoc au sein de votre application.

#### **2.3.2 Identification des environnements**

Dans le cadre de vos tests, en cas de paiement accepté, le numéro d'autorisation retourné par la plateforme sera toujours « XXXXXX ».

L'enseigne affichée sur la page de paiement **E-**transactions est préfixée par "\*\*\*TEST\*\*\* permettant ainsi à l'intégrateur de savoir s'il se trouve dans l'environnement de pré-production ou de production.

#### **2.3.3 Reconduction des abonnements**

Les échéances des abonnements ne sont pas exécutées. Pour vérifier la bonne prise en compte de la demande de création d'abonnement, il faut vérifier la présence du numéro d'abonné dans la réponse **E**transactions (variable B de *PBX\_RETOUR*). *[\[Ref1\]](#page-1-0)*

#### **2.3.4 3-D Secure**

Le 3-D Secure est simulé sur la plateforme de tests. Vous serez par conséquent redirigé sur une page de test qui valide systématiquement l'authentification 3-D Secure du porteur.

#### **2.3.5 Clé HMAC**

Pour un compte donné, la clé HMAC de la plateforme de test est indépendante de la clé de production. Vous devez donc générer une clé sur chaque environnement, depuis l'onglet Paramètres du back-office Vision commerçant (voir manuels d'intégration pour plus de détails). *[\[Ref1\]](#page-1-0) [\[Ref2\]](#page-1-1)*

**Le jour où vous souhaitez passer en production, vous devez changer à la fois les URL d'appel et la clé HMAC.**

Pour les comptes de tests mutualisés fournie par l'assistance E-transactions, la clé est prédéfinie et n'est pas modifiable. Elle est fournie au niveau de l'onglet [Paramètres] du back-office commerçant.

### **3. COMPTES DE TEST**

#### **3.1 Compte propre**

A l'ouverture, les comptes sont simultanément créés sur l'environnement de production et sur l'environnement de test, avec les mêmes services et options.

Par conséquent, si vous êtes déjà client, il est conseillé d'utiliser votre compte propre pour valider que votre intégration correspond bien aux services souscrits.

#### **3.2 Comptes de test mutualisés**

Dans le cas où vous n'êtes pas encore client, Le Crédit Agricole met à votre disposition des comptes de tests mutualisés, utilisables par tout le monde, et simulant différentes configurations.

#### **3.2.1 Tests non 3D-Secure**

*Pour tous les comptes suivants, les données SITE, RANG, et IDENTIFIANT sont utiles pour réaliser des paiements. LOGIN et MOT DE PASSE permettent l'accès à l'interface Back-office Vision E-transactions.*

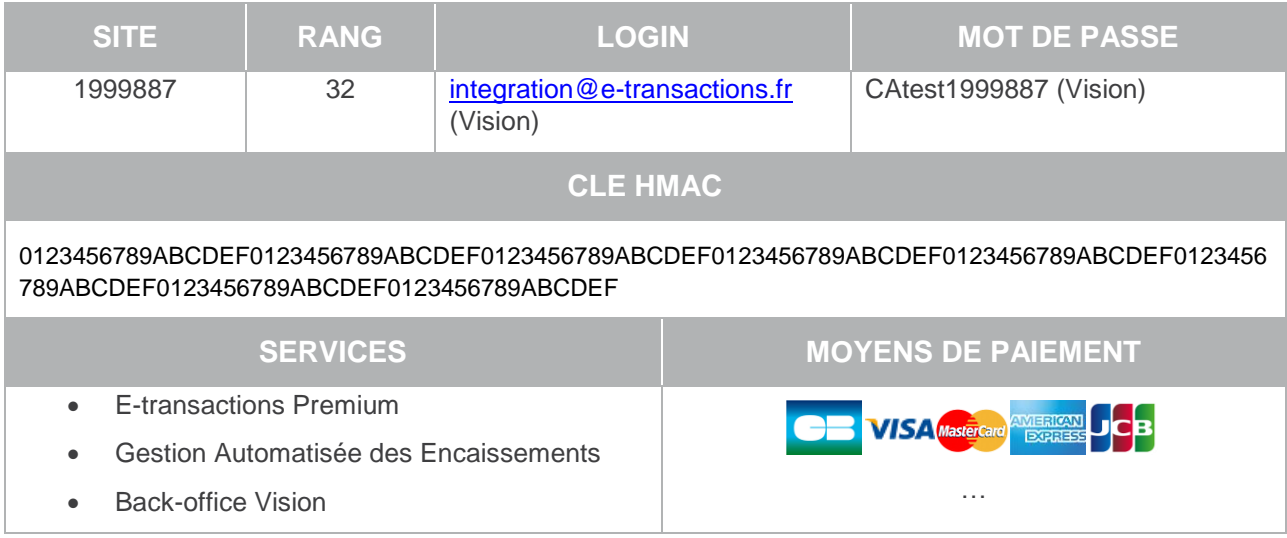

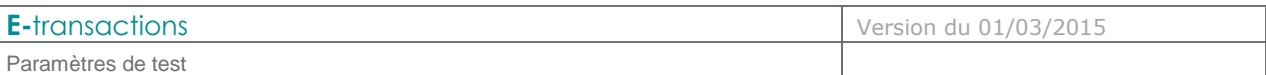

#### **3.2.2 Tests E-transactions 3D-Secure**

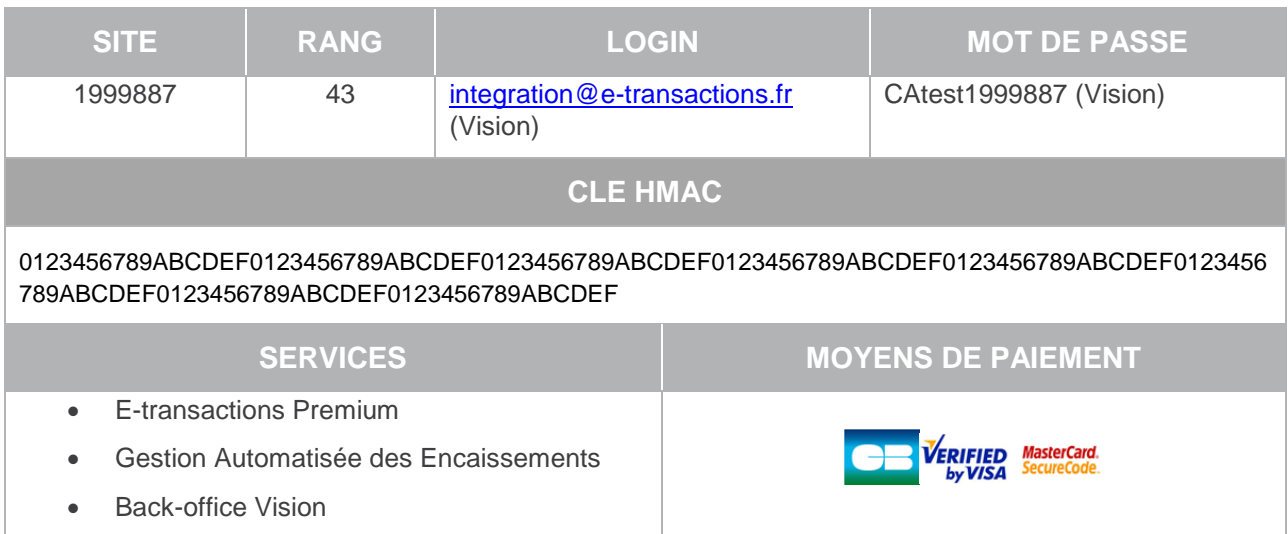

 \*Ce compte permet l'utilisation de la Gestion Automatisée des Encaissements pour l'utilisation des abonnés et les opérations de caisse (remboursement, capture,…).

Par contre, il n'est pas possible d'initier un paiement 3-D Secure sur ce compte. Pour cela, il faut utiliser le compte suivant :

#### **3.2.3 Tests Gestion Automatisée des Encaissements 3D-Secure**

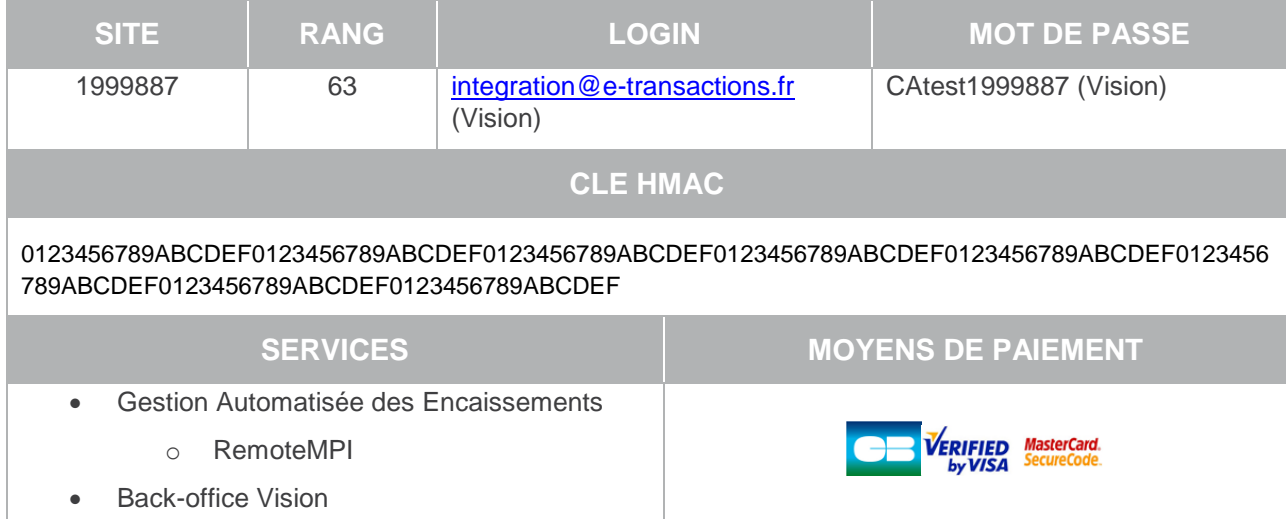

Ce compte permet la réalisation de transactions 3D-Secure en Gestion Automatisée des Encaissements via l'utilisation du module RemoteMPI.

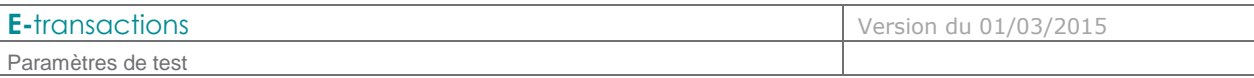

#### **3.2.4 Tests E-transactions et Gestion Automatisée des Encaissements non 3D-Secure**

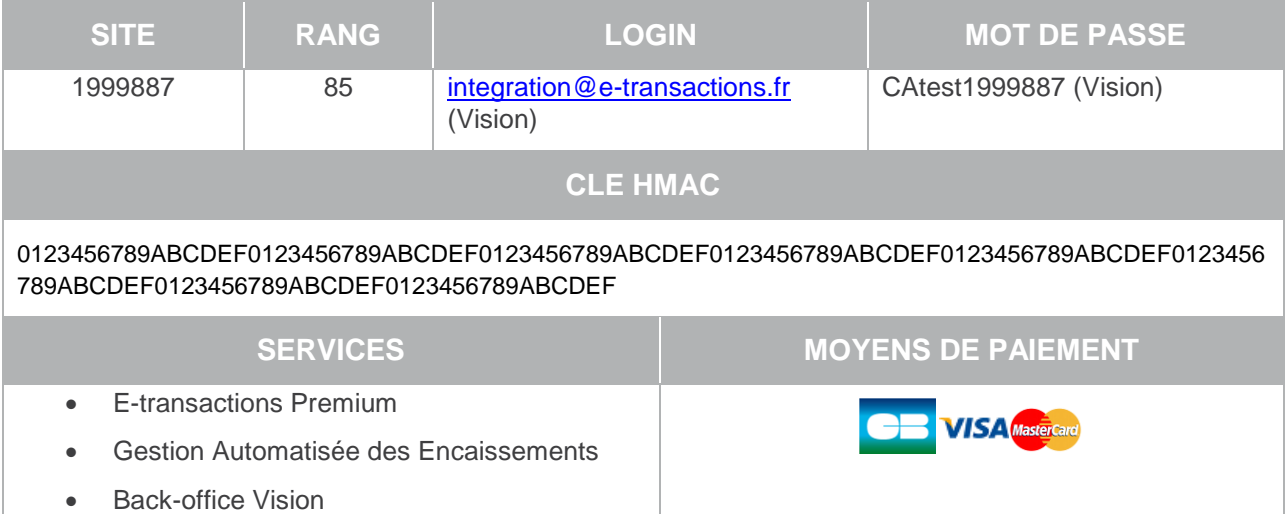

Ce compte permet la réalisation de transactions non 3D-Secure en E-transactions et en Gestion Automatisée des Encaissements

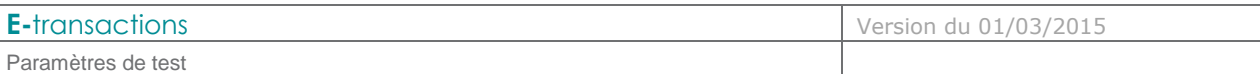

# **4. CARTES DE TEST**

#### **4.1 Banque française (CB)**

Ces cartes de test sont valables sur la plateforme de pré-production pour les comptes de test mutualisés et pour les comptes propres.

Vous pouvez aussi utiliser votre carte personnelle sur la plateforme de tests, celle-ci ne sera pas débitée.

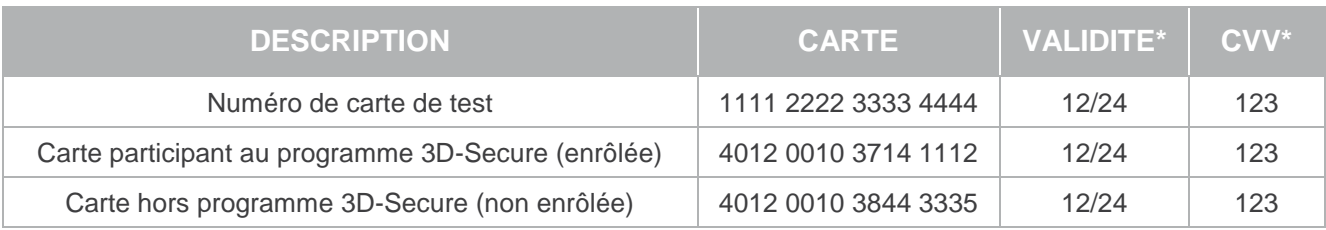

#### **4.2 Cartes de paiement étrangères**

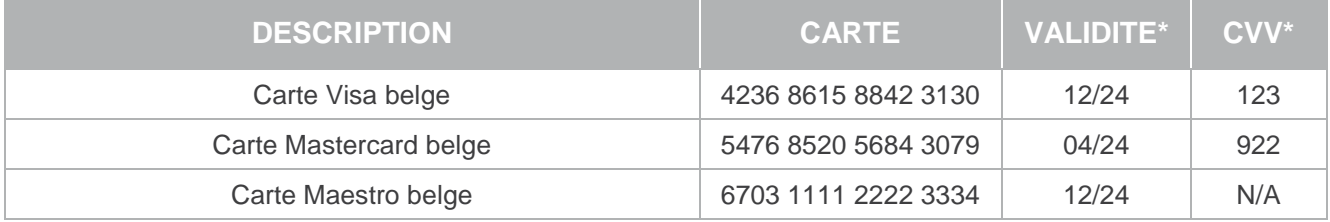

#### **4.3 E-Carte Bleue**

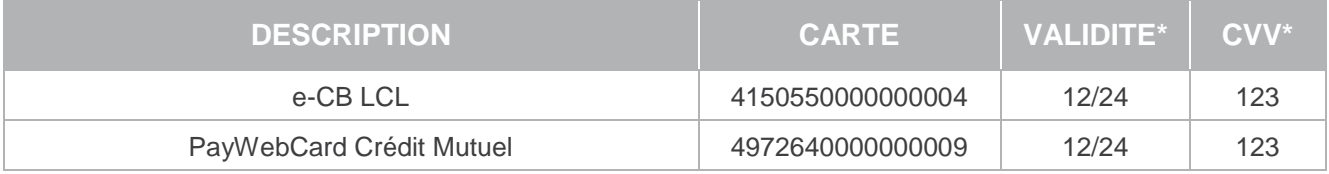

#### **4.4 American Express**

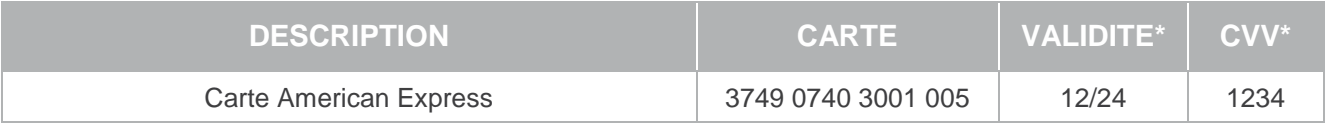

#### **4.5 JCB**

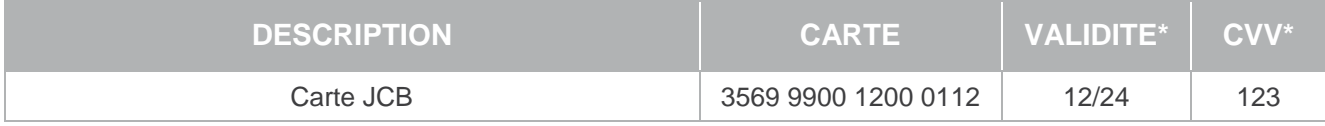

#### **4.6 Diners**

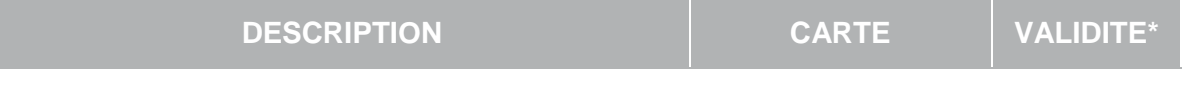

Document non contractuel propriété de Crédit Agricole S.A

Il ne peut être reproduit ou communiqué à des tiers sans autorisation

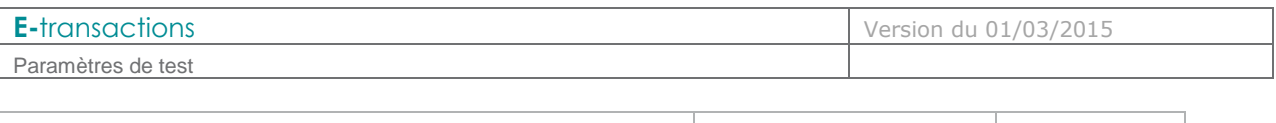

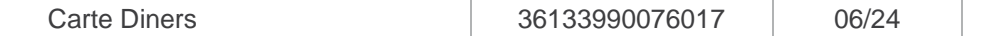

#### **4.7 Aurore (Cetelem)**

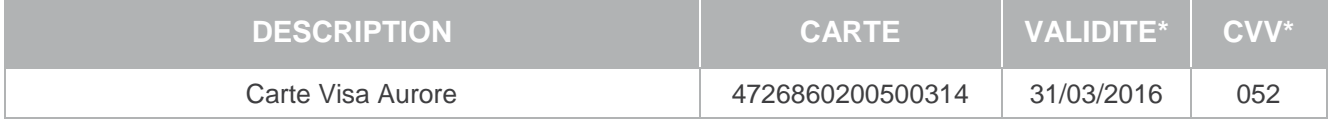

#### **4.8 Cofinoga**

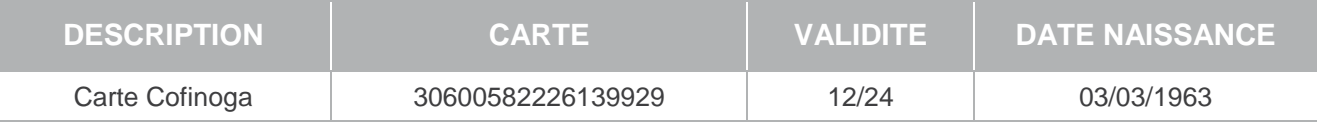

#### **4.9 Illicado**

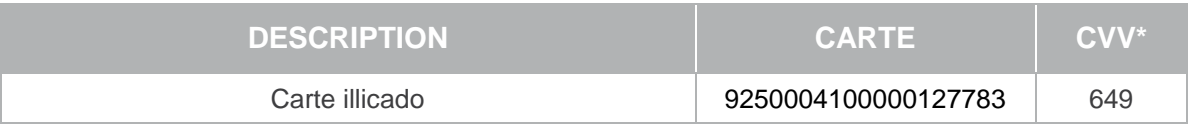

\* Les valeurs « Date de fin de validité » et « CVV » ne sont pas contrôlées sur la plateforme de tests. N'importe quelle valeur est donc possible

#### **4.10 Paysafecard**

0000 0000 0990 3985

## **5. COMPTES DE TEST**

#### **5.1 Paypal**

Il n'est pas possible de tester Paypal sur les comptes mutualisés, mais uniquement sur les comptes propres.

Une fois votre compte Paypal créé et donné au Support E-transactions, connectez-vous à l'espace Développeur Paypal :

<https://developer.paypal.com/> avec votre compte.

Cliquez ensuite sur « Applications », puis sur « Sandbox accounts », et vous pourrez y créer des comptes clients de test (Account type : Personal).

#### **5.2 Leetchi**

Demander un compte de test à Leetchi Contact : [sales@leetchi.com](file://samba78-win/ipilard$/E-COMMERCE/Doc%20Moyens%20Pmt%20Supp/sales@leetchi.com) – [http://www.leetchi-partners.com](http://www.leetchi-partners.com/)

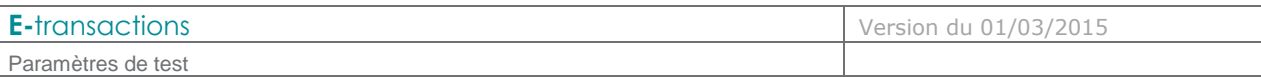

### **6. ANNEXES**

#### **6.1 Codes erreur E-transactions**

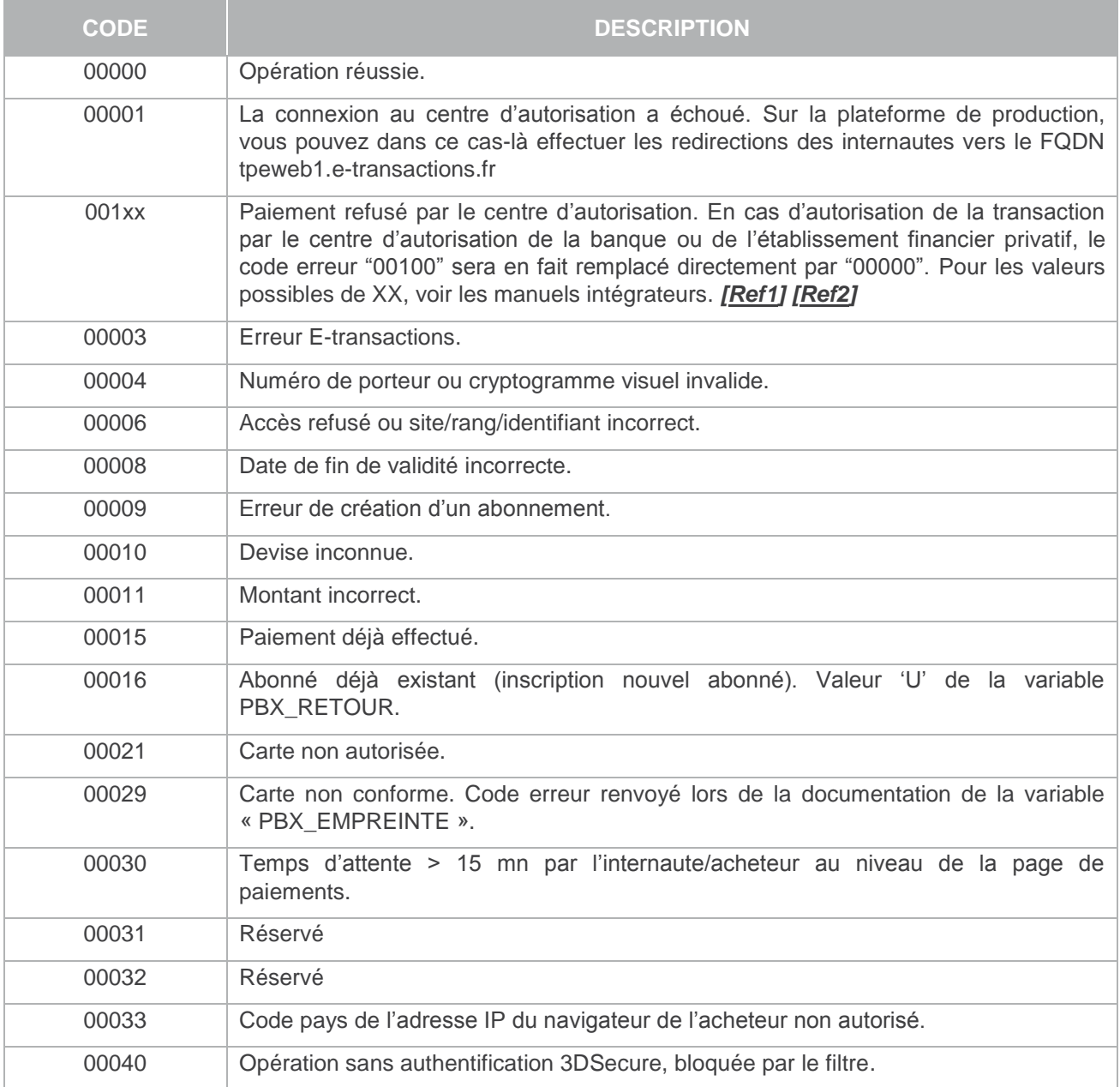

**Tableau 1 : Liste des codes erreur E-transactions**